# **ELEKTRONİK İMZA KURULUMU Elektronik imza ile imzalama yapabilmek için ilk Adım**

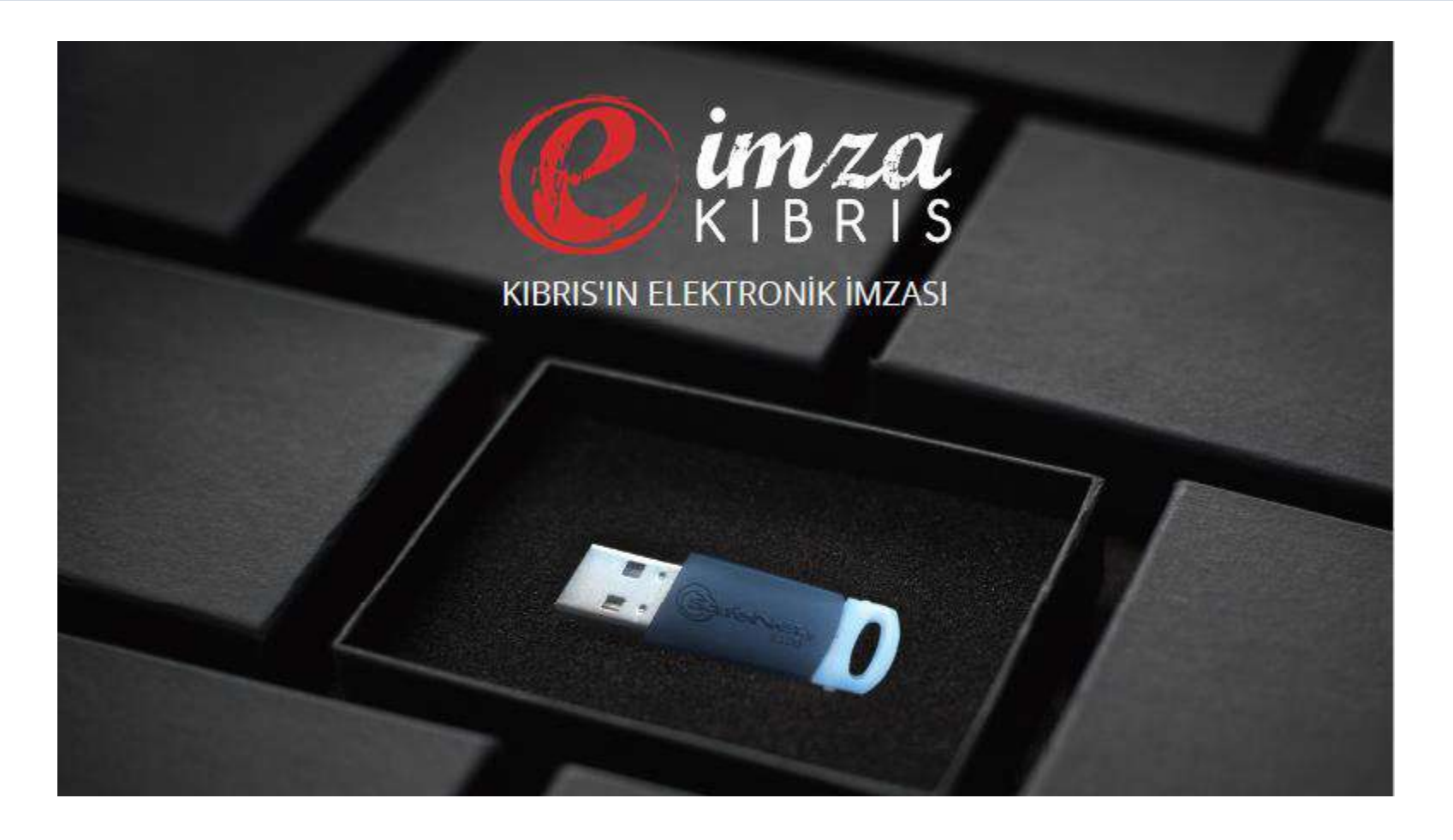

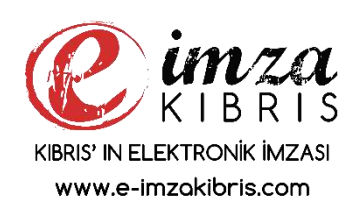

**[İlk adım](http://www.e-imzakibris.com/) e-imza paketi içindeki e-imza usb e-token'ı bilgisayarınıza takınız. Sonrada [www.e-imzakibris.com](http://www.e-imzakibris.com/) adresine gidiniz**

### **Elektronik imza ile imzalama yapabilmek için 1.Adım**

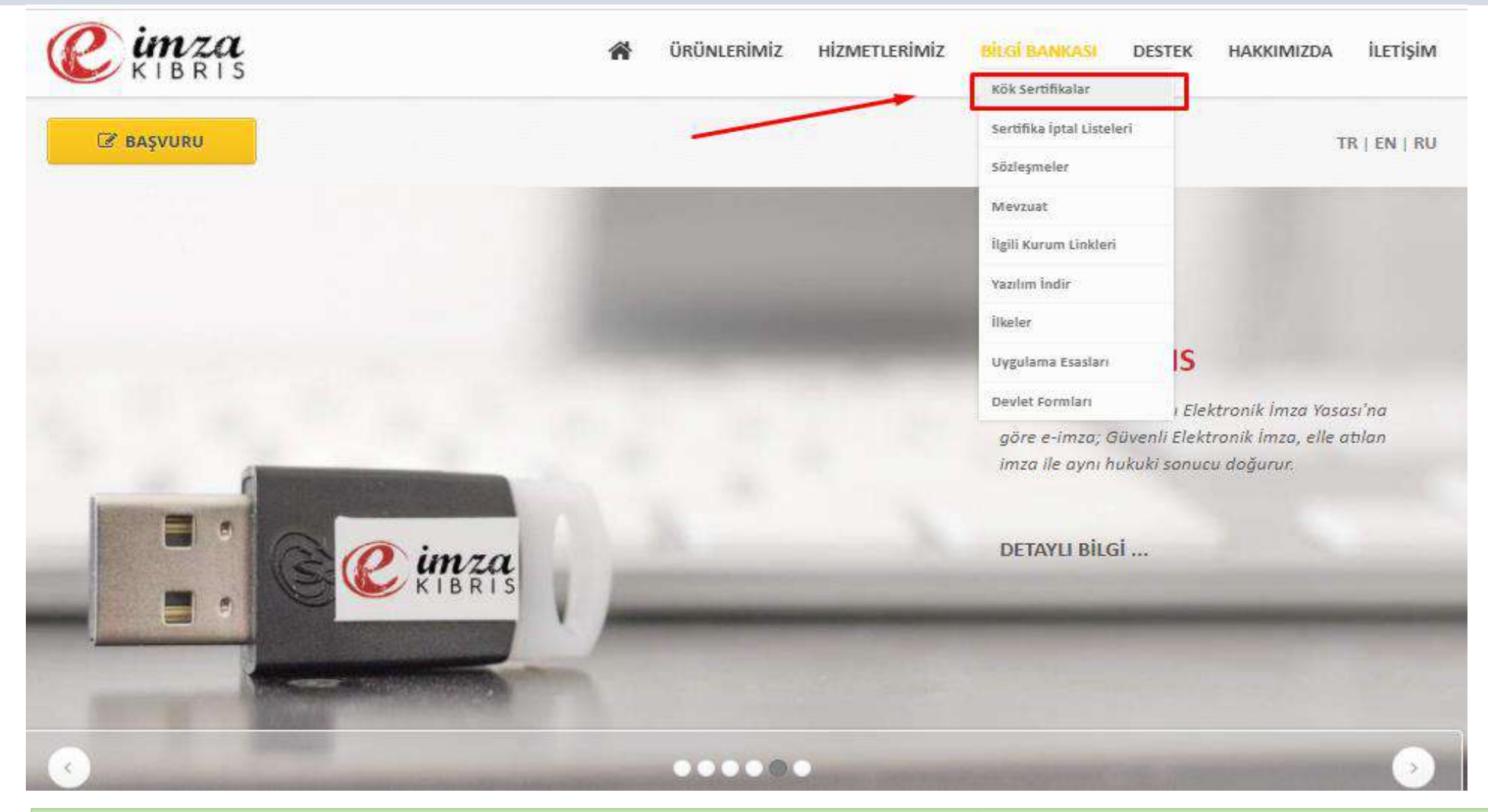

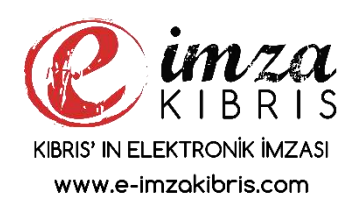

**1. [www.e-imzakibris.com](http://www.e-imzakibris.com/) web sitesinden BİLGİ BANKASI menüsünden Kök Sertifikalar seçeneğini seçiniz.**

### **Elektronik imza ile imzalama yapabilmek için 2.Adım**

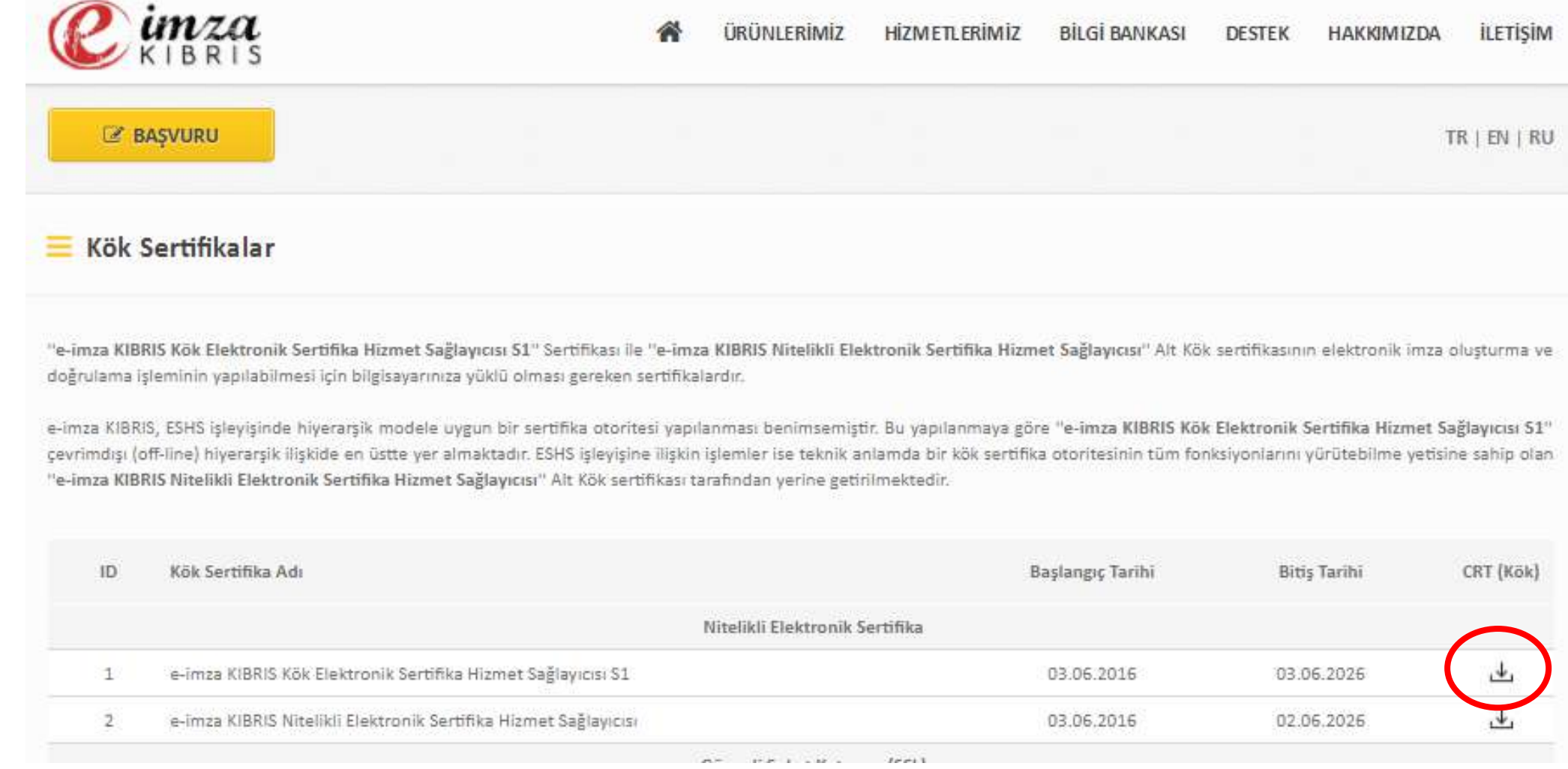

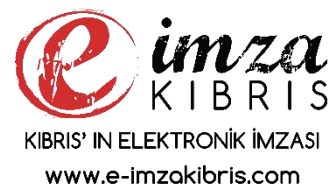

### **[2.](http://www.e-imzakibris.com/) Kök Sertifikalar ekranından sertifikasını e-imza KIBRIS Kök Elektronik Sertifika Hizmet Sağlayıcısı S1 bilgisayarınıza indiriniz.**

### **Elektronik imza ile imzalama yapabilmek için 3.Adım**

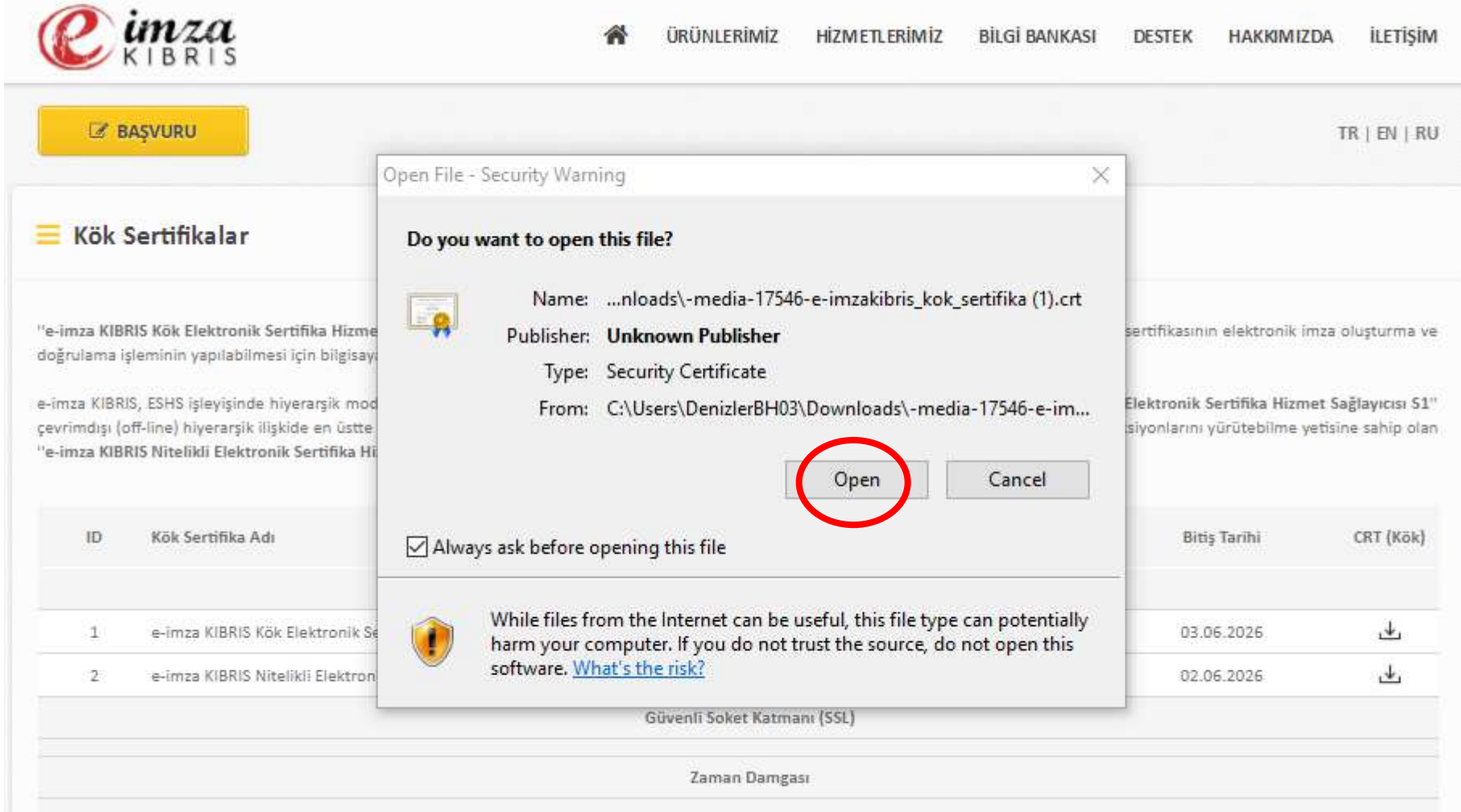

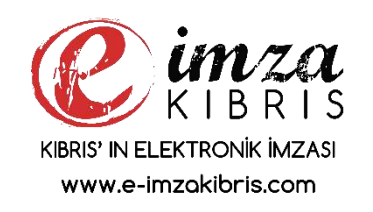

**[3.](http://www.e-imzakibris.com/) e-imza KIBRIS Kök Elektronik Sertifika Hizmet Sağlayıcısı S1 bilgisayarınıza indiğinde üzerine tıklayarak kurulum işlemini başlatınız.**

**Elektronik imza ile imzalama yapabilmek için 4.Adım**

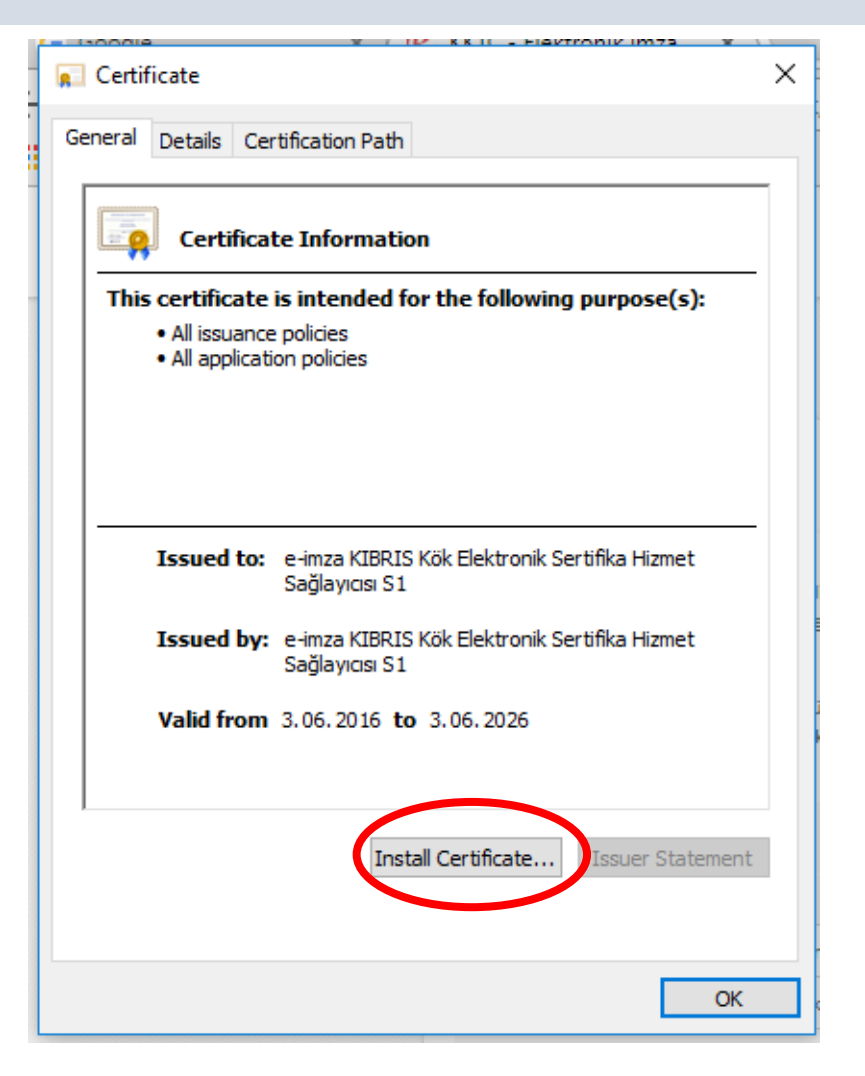

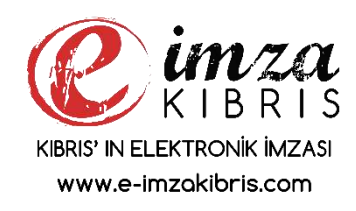

**[4.](http://www.e-imzakibris.com/) Install Certificate seçeneğini seçerek kurulum işlemini başlatınız.**

#### **Elektronik imza ile imzalama yapabilmek için 5.Adım**

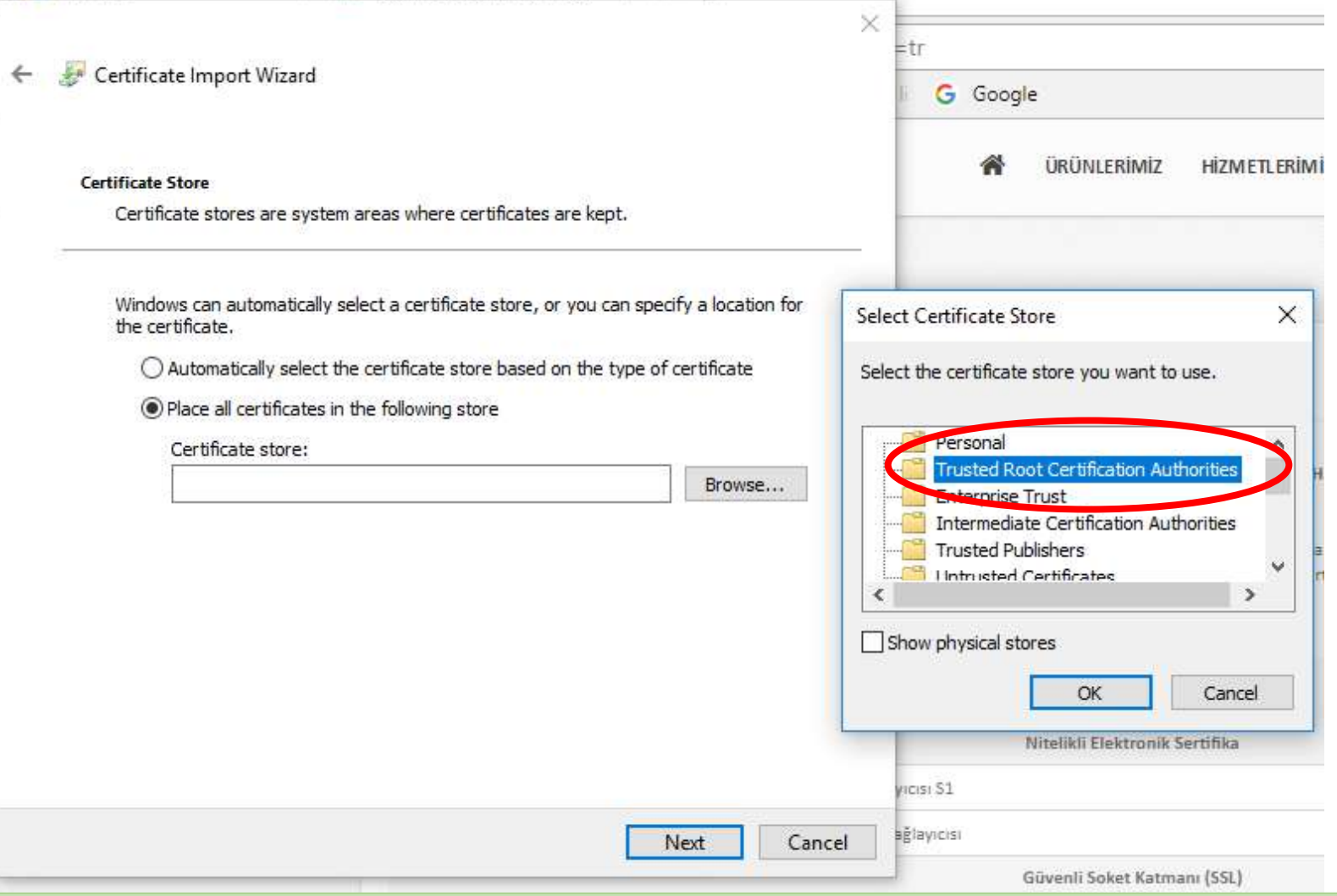

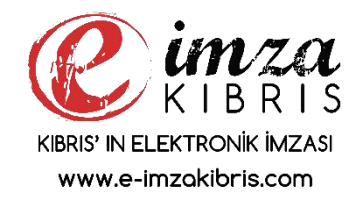

# **[5.](http://www.e-imzakibris.com/) Açılan pencereden sertifikanın yükleneceği dizini seçiniz.**

### **Elektronik imza ile imzalama yapabilmek için 6.Adım**

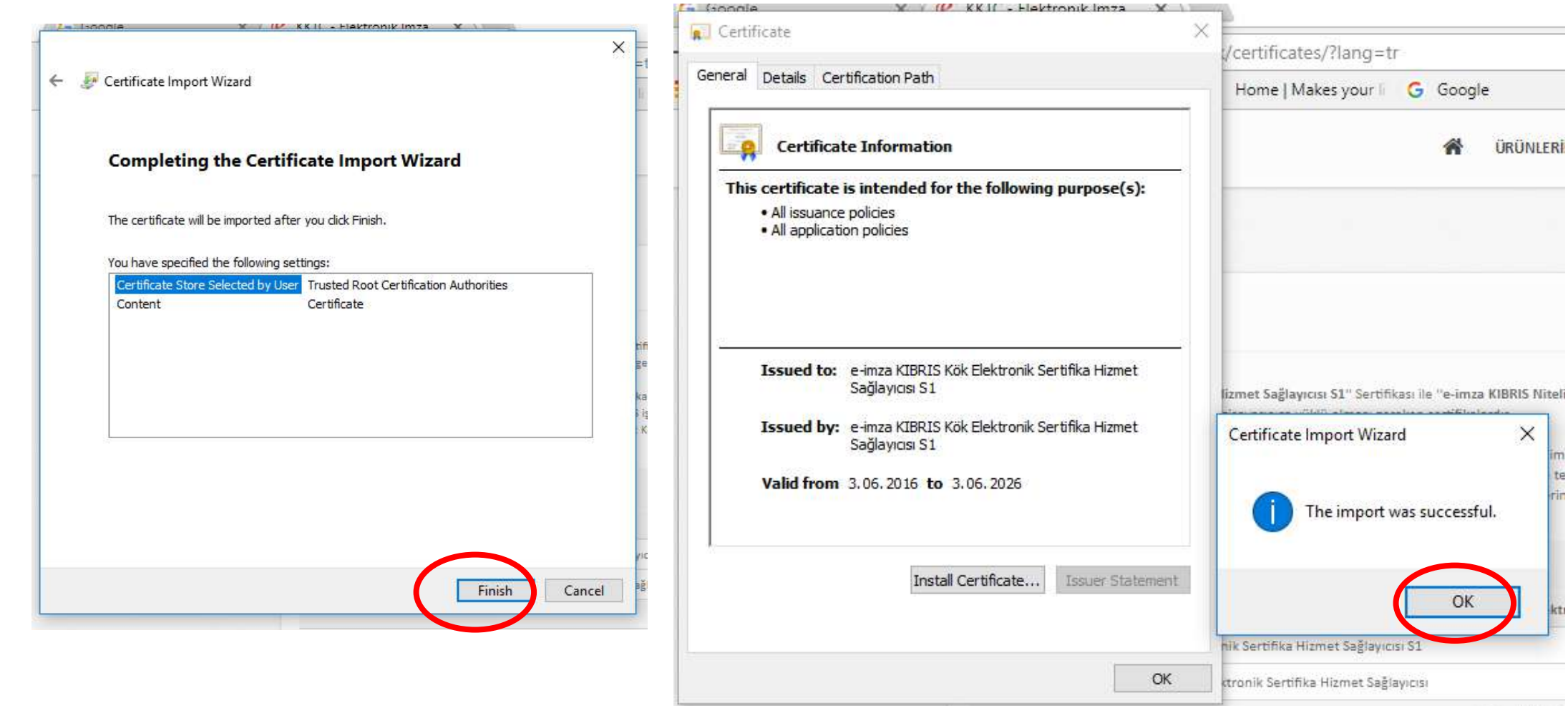

**FKTRONIK IMZASI** www.e-imzakibris.com

# **6. Adım , Açılan pencereden Finish seçeneğini seçiniz. The import was succesful mesajına OK seçip bitiriniz**

### **Elektronik imza ile imzalama yapabilmek için 7.Adım**

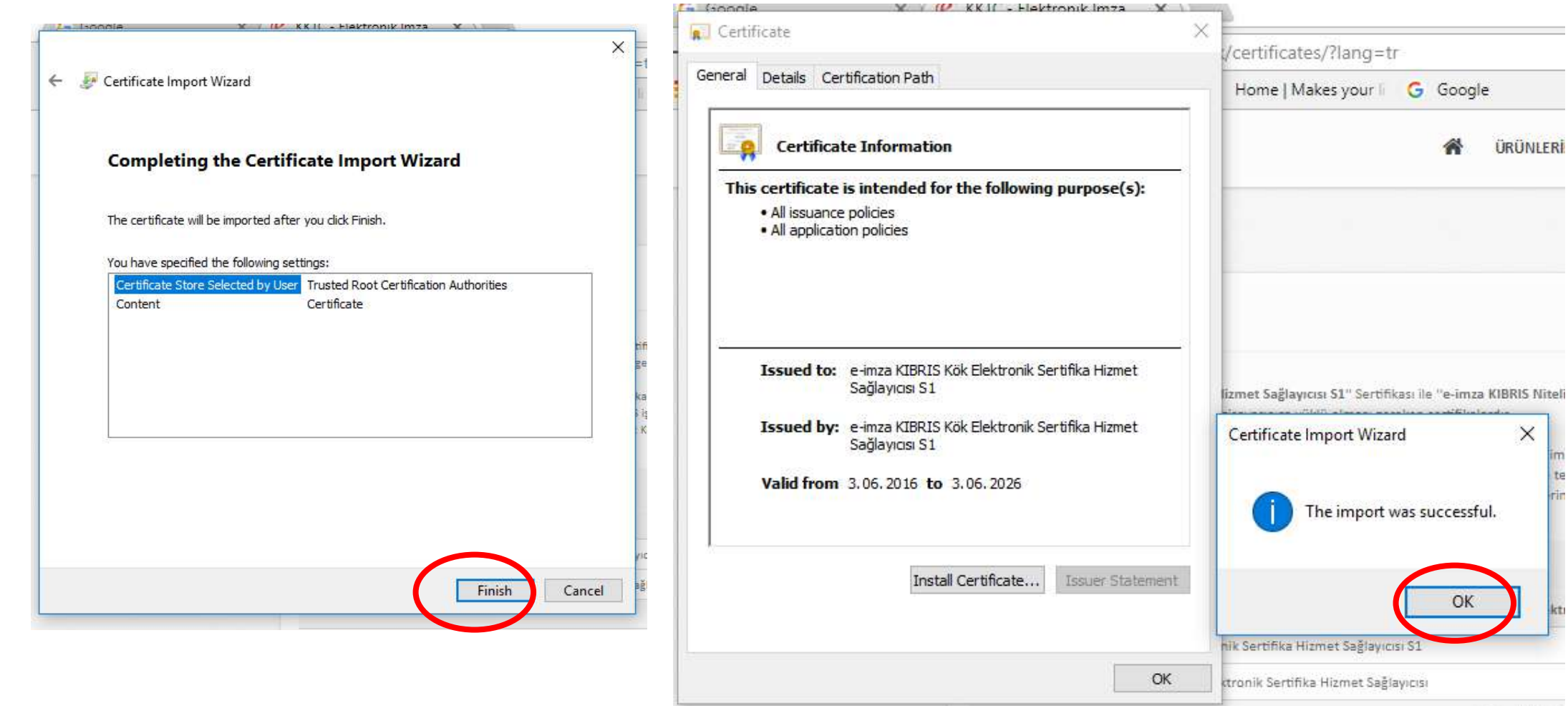

**FKTRONIK IMZASI** www.e-imzakibris.com

# **7. Adım , Açılan pencereden Finish seçeneğini seçiniz. The import was succesful mesajına OK seçip bitiriniz**

### **Elektronik imza ile imzalama yapabilmek için 8.Adım**

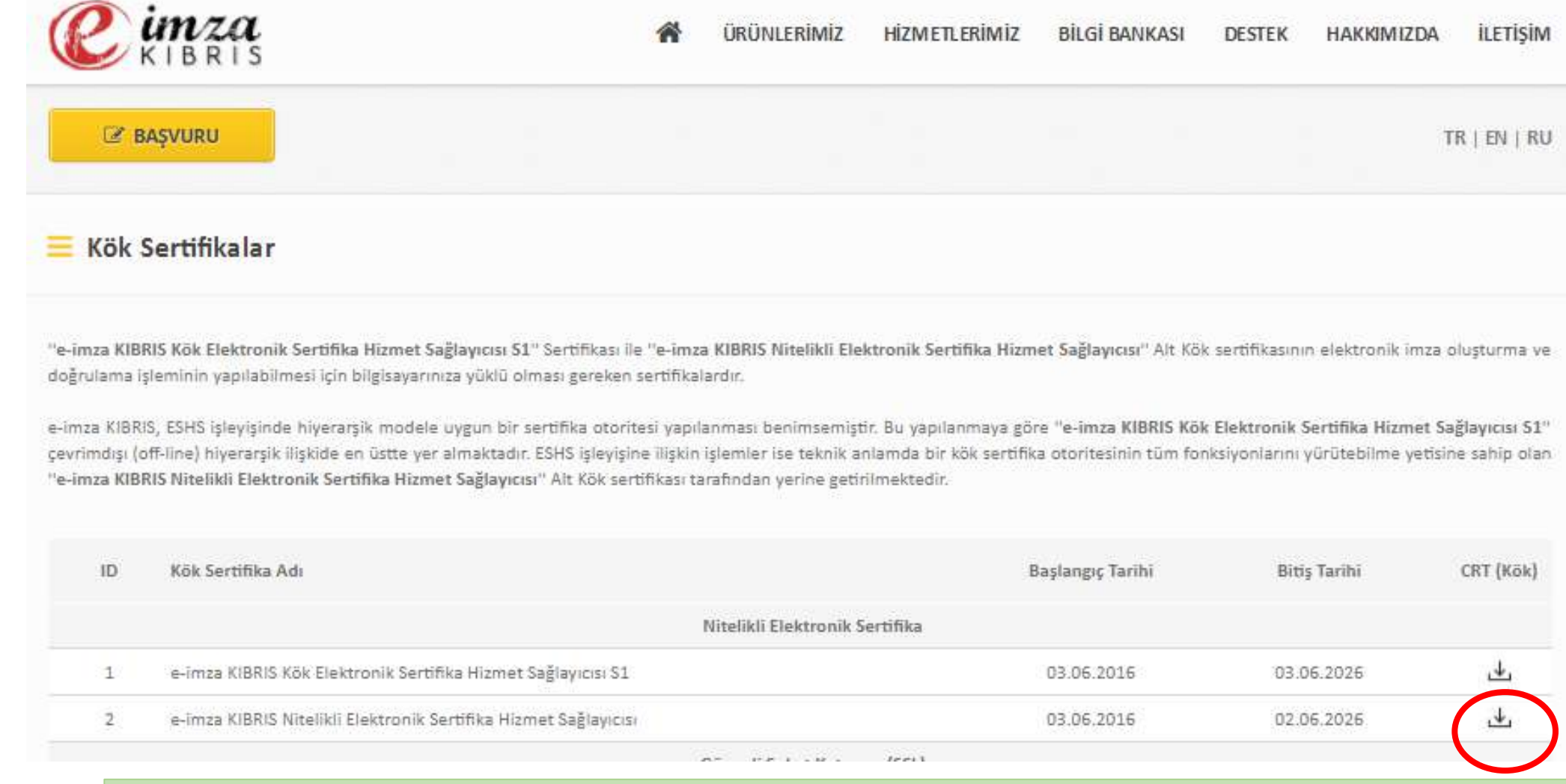

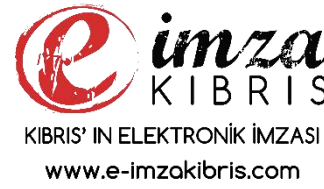

### **[8.](http://www.e-imzakibris.com/) Aynı işlemleri e-imza KIBRIS Nitelikli Elektronik Sertifika Hizmet Sağlayıcısı sertifikası içinde yapınız**

#### **Elektronik imza ile imzalama yapabilmek için 9.Adım**

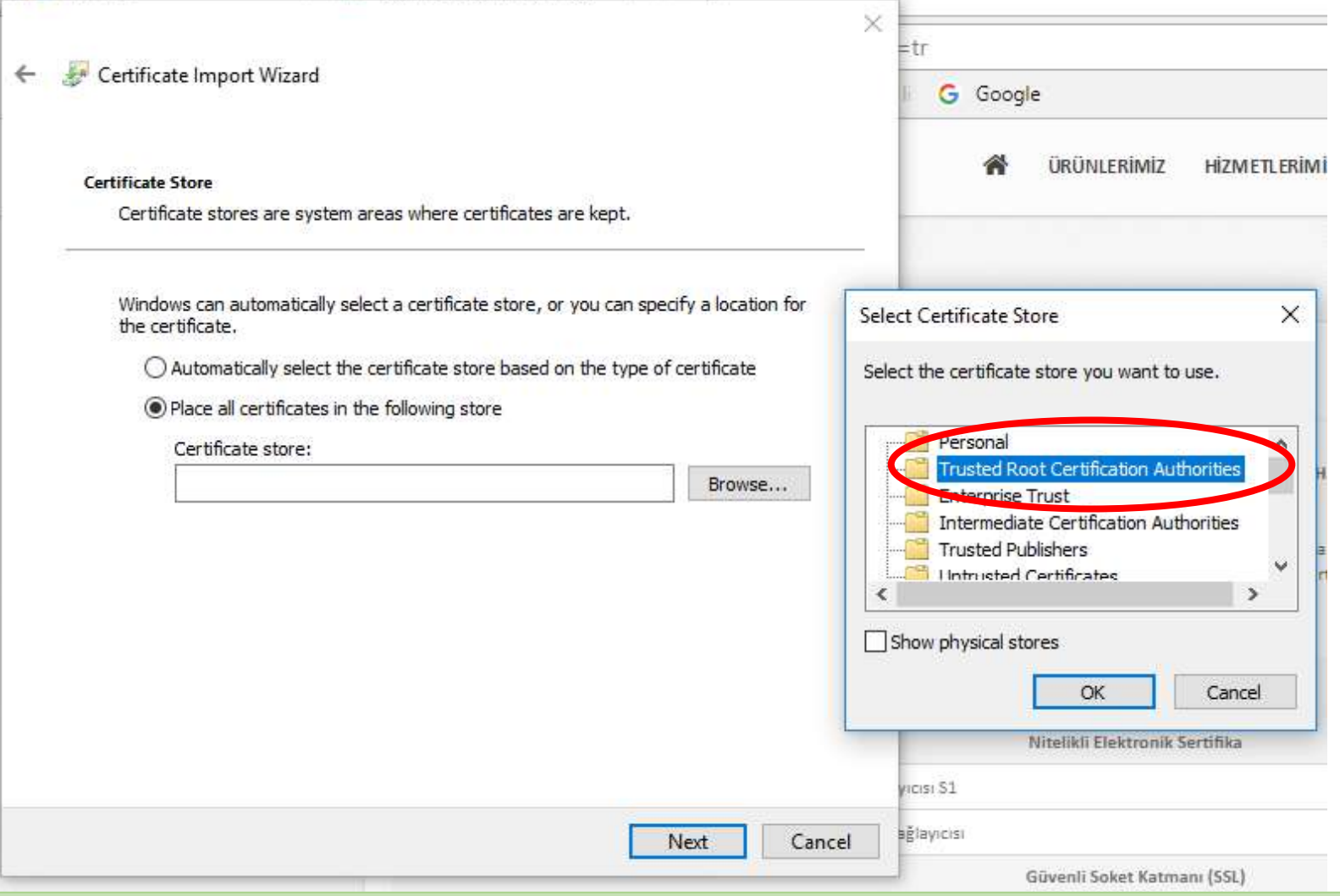

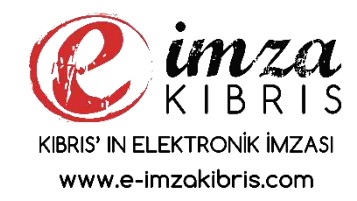

# **[9.](http://www.e-imzakibris.com/) Açılan pencereden sertifikanın yükleneceği dizini seçiniz.**

### **Elektronik imza ile imzalama yapabilmek için Sürücü kurulumu 10.Adım**

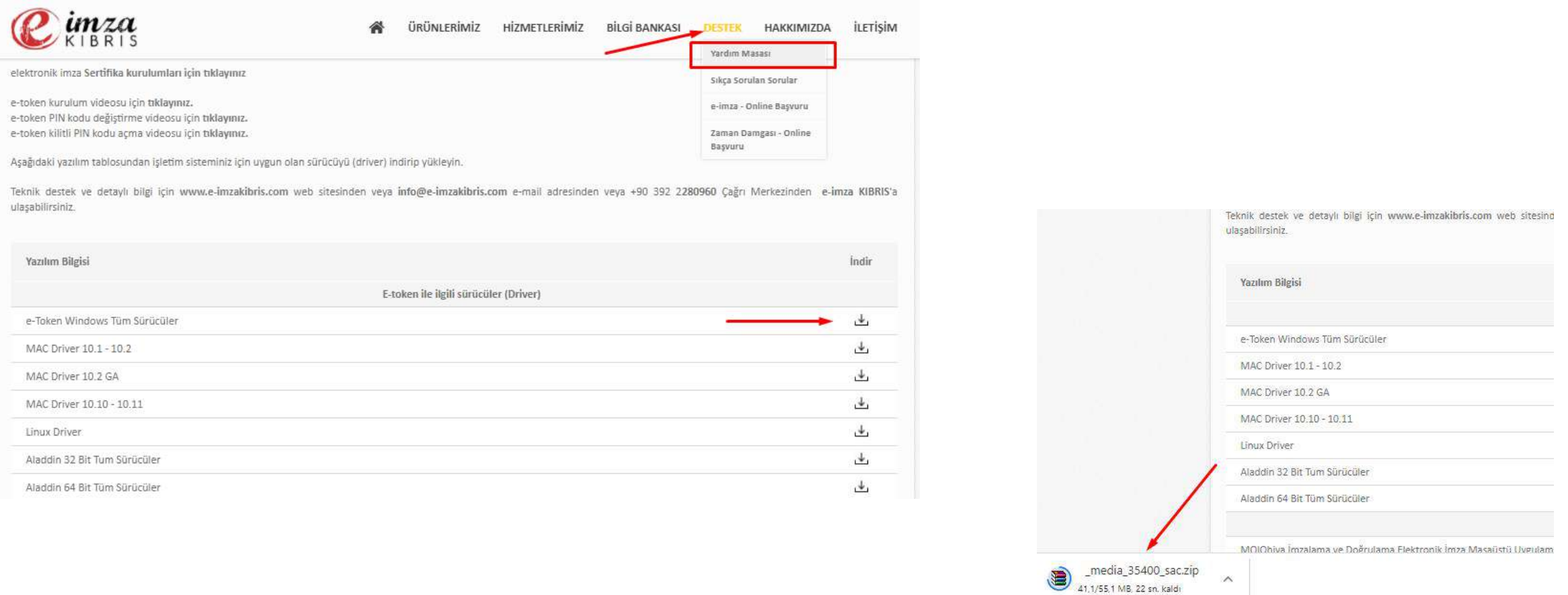

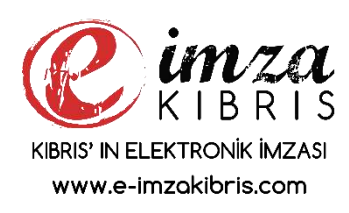

**[10.](http://www.e-imzakibris.com/) e-token Sürücüsünü kurma işlemi için, Destek Menüsünden Yardım Masası seçeneğinden, Sürücüyü, bilgisayarınız indiriniz.**

## **Elektronik imza ile imzalama yapabilmek için Sürücü kurulumu 11.Adım**

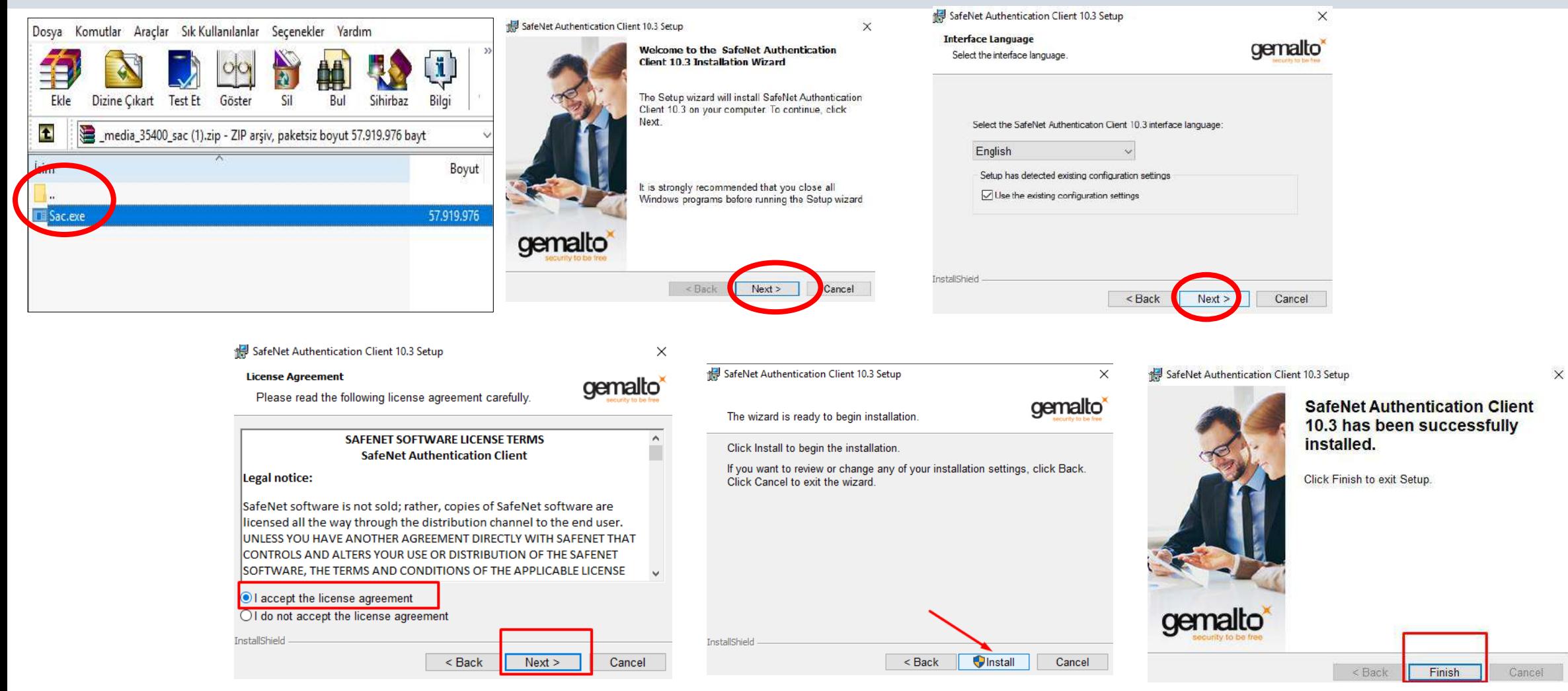

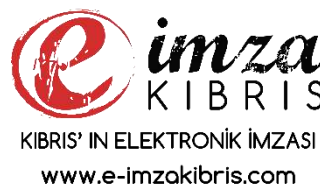

**[11.](http://www.e-imzakibris.com/) e-token Sürücüsünü kurma işlemi için, Sürücüyü, bilgisayarınıza kurmak için kurulum sihirbazını çalıştırınız.**

### **Elektronik imza e-token pin kodunu değiştirme 12.Adım**

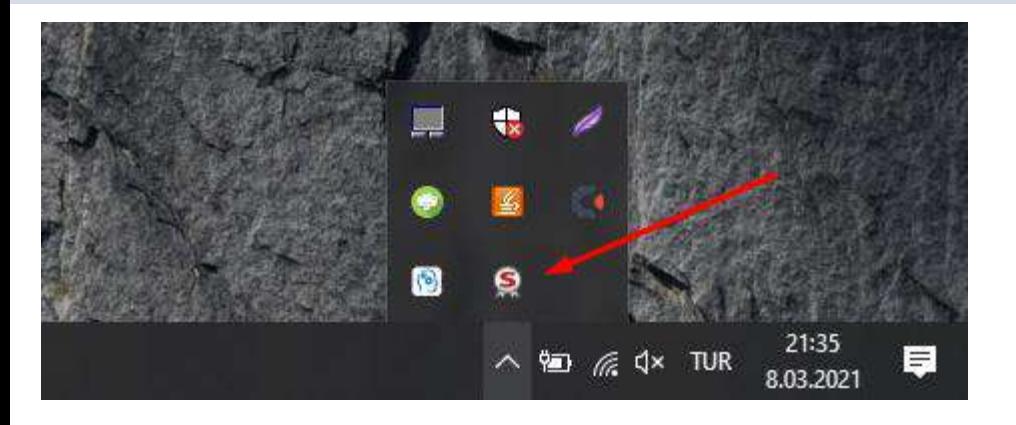

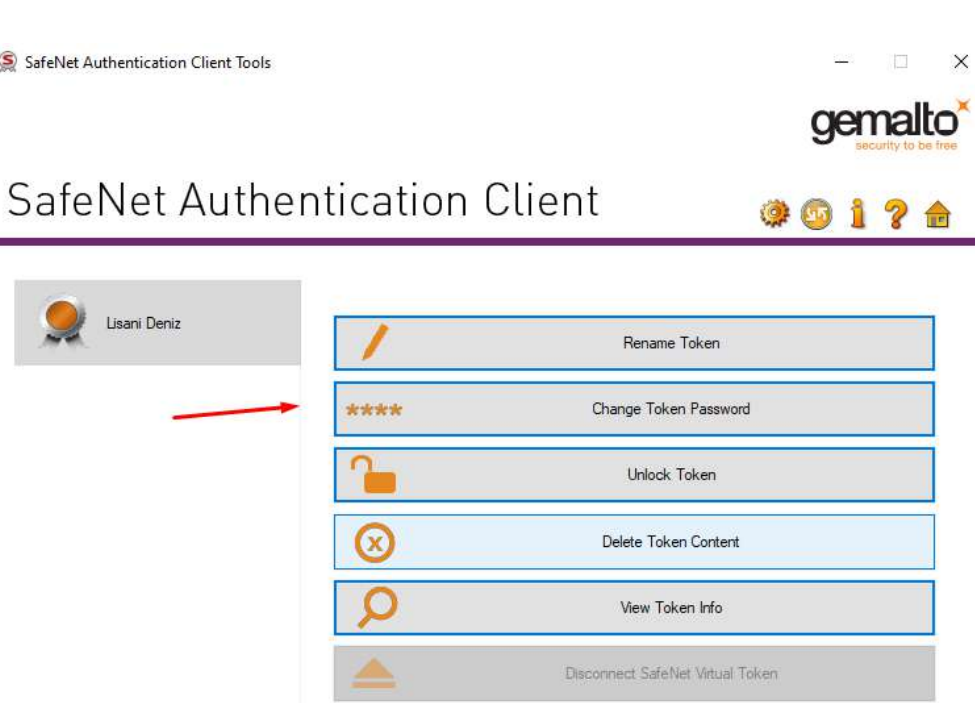

**e-token'ı bilgisayarınıza takın ve Change Token Password seçeneğinden size gönderilmiş gecici 4 haneli pin numarasını değiştiriniz. ...**

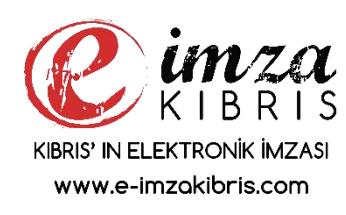

**[12.](http://www.e-imzakibris.com/) e-token Sürücüsü kurlduktan sonra, usb e-token'ı bilgisayarınıza takın ve Change Token Password seçeneğinden pin numarasını değiştiriniz.**

#### **Elektronik imza ayarları 13.Adım**

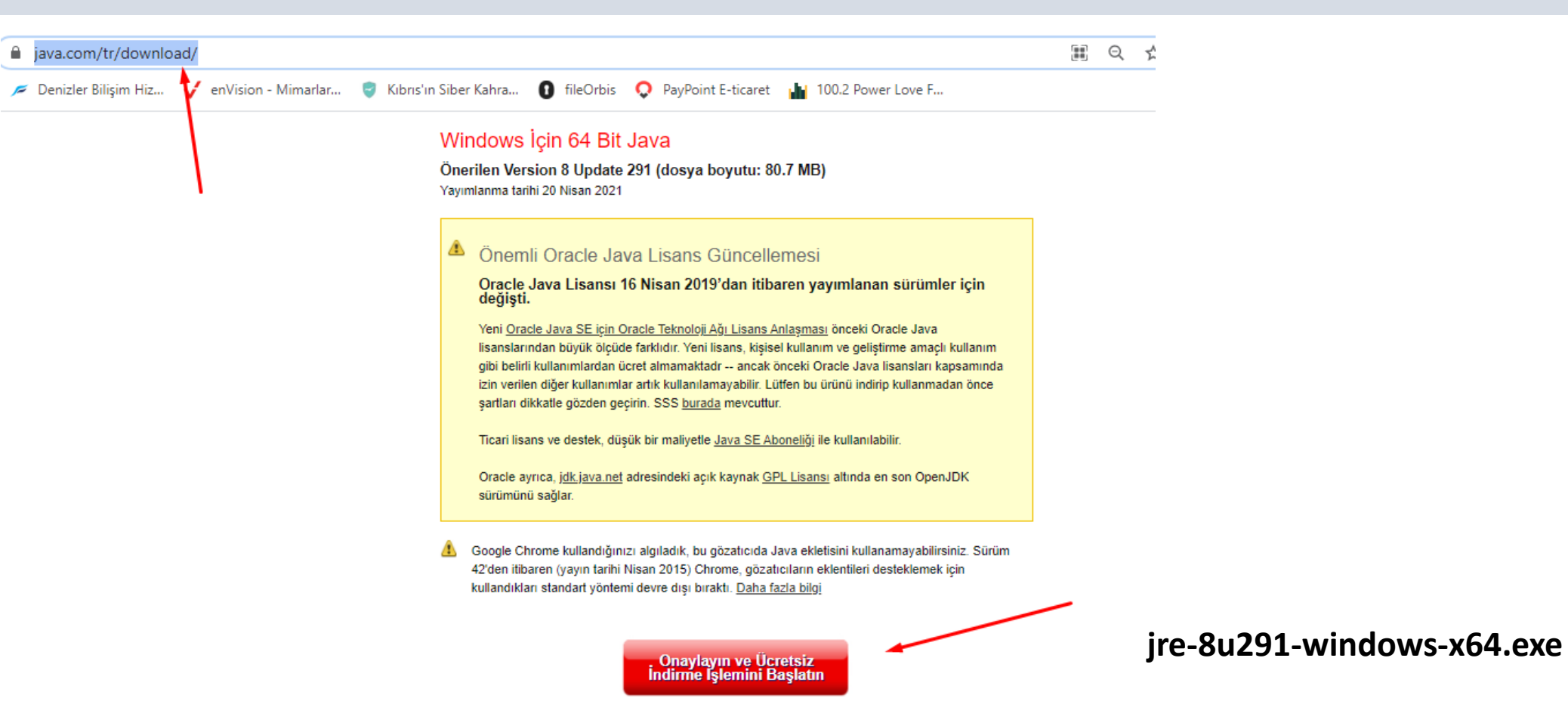

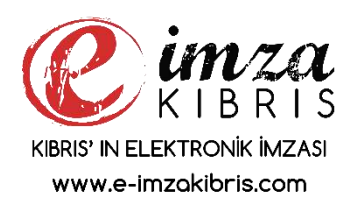

#### **[13.](http://www.e-imzakibris.com/) Java Kurulumu java.com adresinden indirip kurulumu yapınız.**

**Elektronik İmza ile imzalama yapma ihtiyacı duyduğunuz tüm bilgisayarlarda 1 kez bu işlemleri yapmanızı öneririz.**

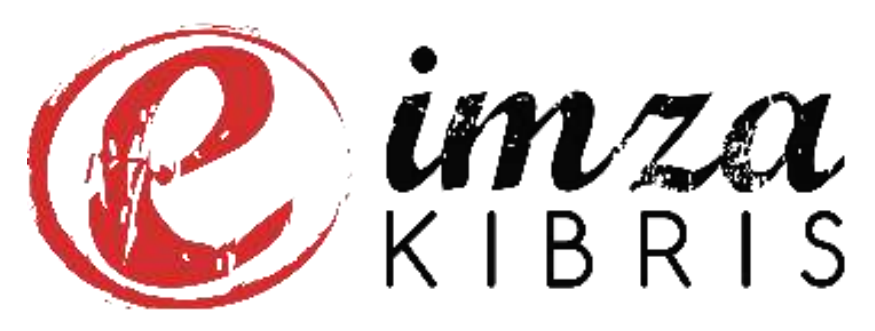

KIBRIS' IN ELEKTRONIK IMZASI www.e-imzakibris.com

# **Elektronik İmzanızı hangi işlemlerde kullanabilirsiniz ?**

#### **Tüzel**

Ortaklık anlaşmaları Kurul kararları Hissedar anlasmaları Niyet mektubu Gizlilik anlasmaları Faaliyet anlasmaları İs planları Borsa alım anlasmaları Mütabakat anlaşmaları Öngörü modelleri Nakit akıs bildirimleri is gider raporları Kar & Zarar hesapları İs ortaklığı anlaşmaları Ödeme garantileri Tolerans anlaşmaları Borc anlasmaları Taahhüt notları Sorumluluk bildirileri

#### Satıs / Pazarlama

Satis kontratları Satınalma siparisleri Faturalar Kredi basvuruları Makbuzlar Teklifler Satış planları Fiyat teklifleri Satınalma anlaşmaları Tedarik anlaşmaları Satış raporları Lisans anlaşmaları Bayi anlaşmaları Ajans anlaşmaları

#### İnsan Kaynakları

Zaman tabloları Sirket politikaları İs teklifi mektupları Çalışan bilgi dosyaları İzin formları Hasta izin formları Çalışan el kitapları Çalışan değerlendirmeleri Performans değerlendirme formlari Disiplin uygulama formları Danışmanlık anlaşmaları İs bitirme değerlendirmeleri Memnuniyet anketleri Eğitim talepleri Ekipman talepleri Sağlık ve güvenlik formları Alt yüklenici anlaşmaları Gizlilik anlaşmaları İs kapsamı Basvuru formları

#### Operasyonel

Danışmanlık raporları Servis seviyesi anlasmaları Bilgi güvenlik politikaları Sağlık ve güvenlik politikaları Risk vönetimi Proje planları Test planları Mühendislik cizimleri Teknik raporlar Proje durum raporları Kalite güvence raporları Ürün geliştirme anlaşmaları Ekipman kiralama anlaşmaları Teslimat anlaşmaları Ürün gereksinimleri Bakım anlaşmaları Destek anlasmaları Talep değişim formları